### QUICK REFERENCE GUIDE

# **ISN: Worker Profile Evaluation Forms**

**Author:** Freeport-McMoRan ISN Team **Last Updated:** May, 2024

### **Introduction**

If you are bringing contractor employees on-site for Freeport-McMoRan, they must be registered in ISN through the Worker Profile Evaluation Forms. Additionally, if your contractor employees are moving from site-to-site you must log these changes through the Evaluation Forms, too.

### **Getting Started**

To access ISN, please go to [www.isnetworld.com](http://www.isnetworld.com/) and select the login button to proceed to the login page. Please reach out to our Customer Service Team on (800) 976-1303 should you have any questions or require further assistance.

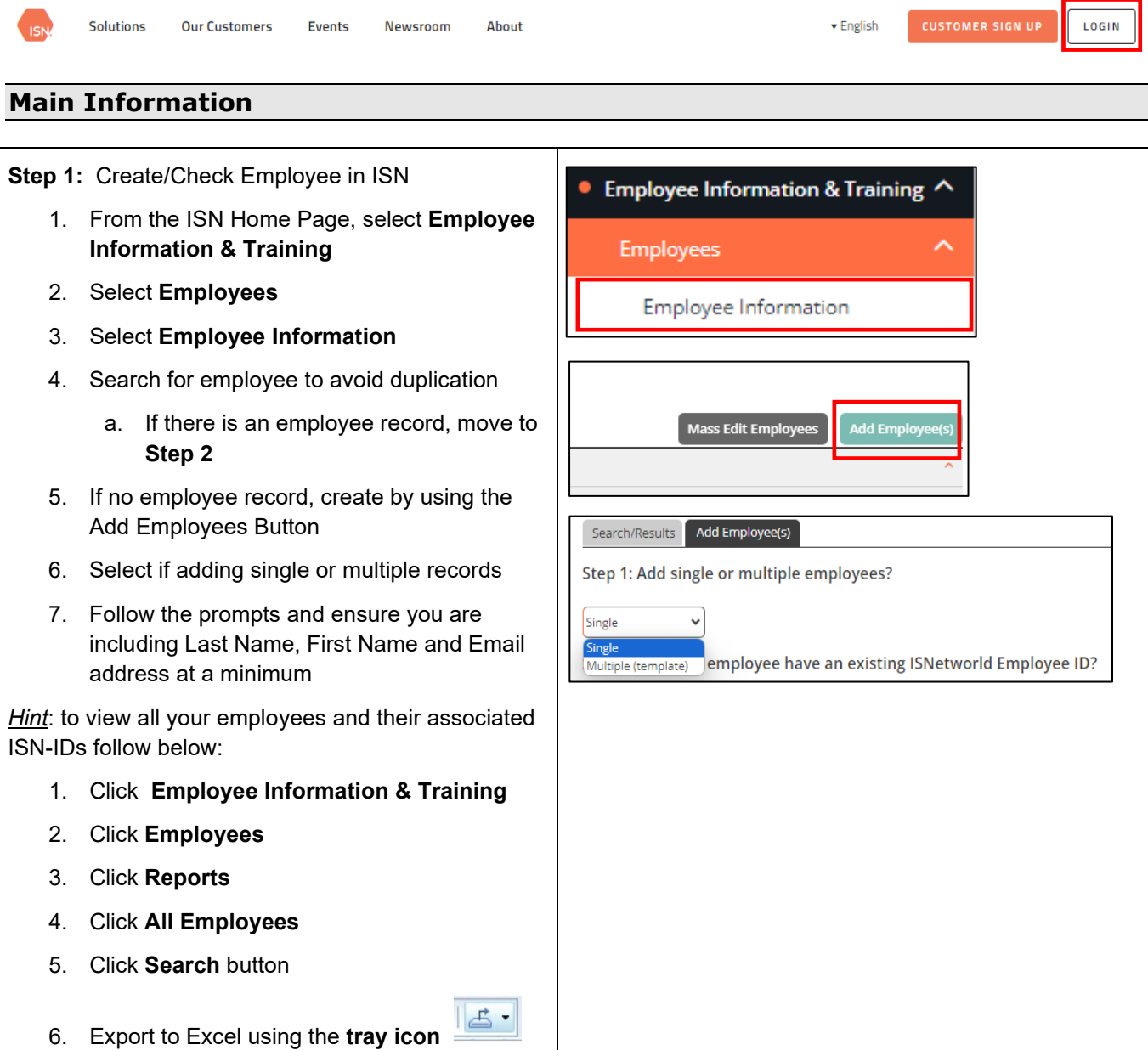

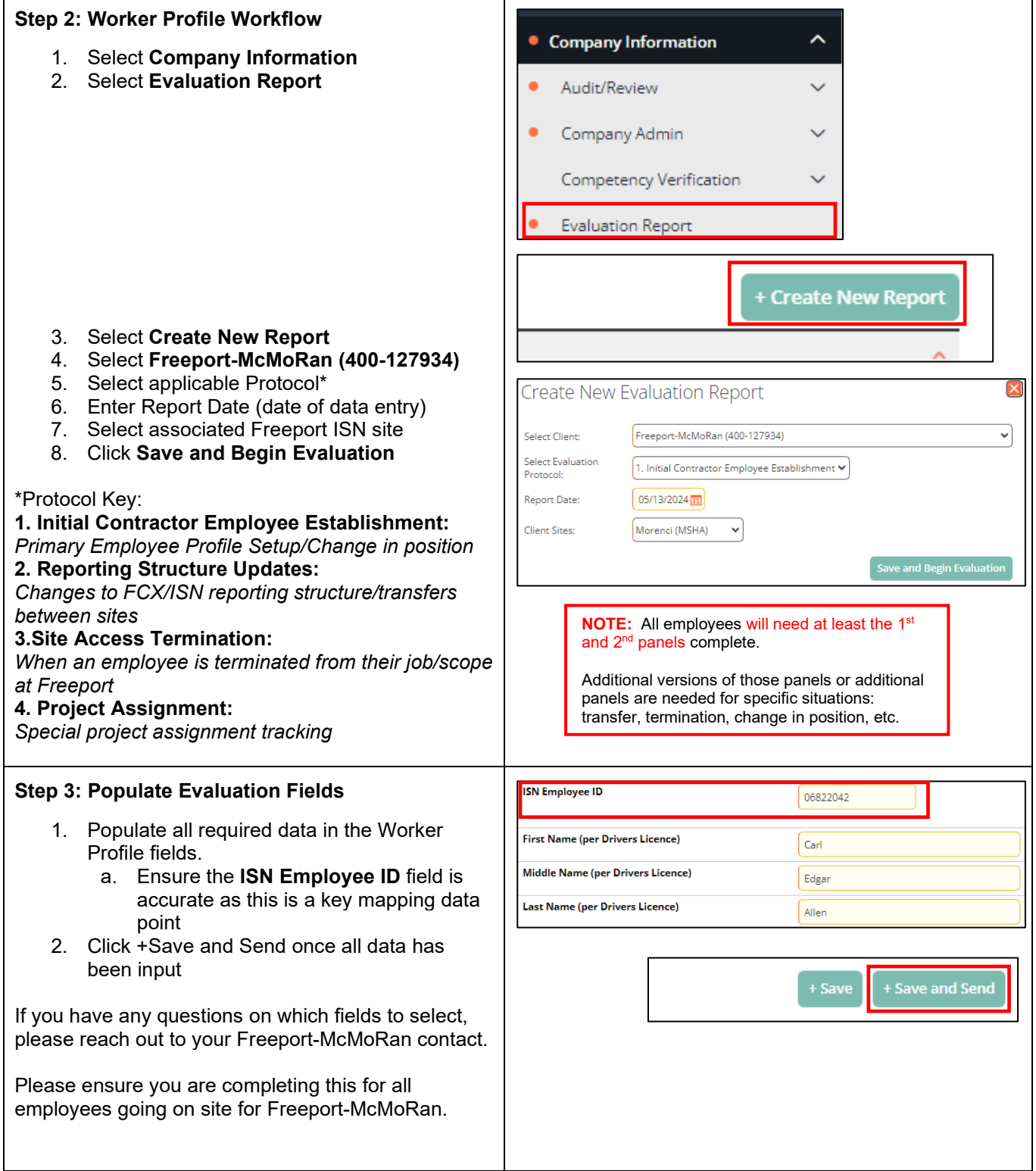

## **FCX Worker Profile – Panel 1**

Use the ISN ID # created in Step 1 to start this panel. Make sure to only use the numbers (exclude "ISN-" from the entry).

Make sure the information provided in this section is matching the employee's government ID. Refrain from using nicknames or unofficial names.

List the primary and any secondary or tertiary responsibilities for each employee. This should reflect their role within the assigned project at this site.

Use guidance below to<br>complete these selections.

Indicate start date working as contractor for Freeport.

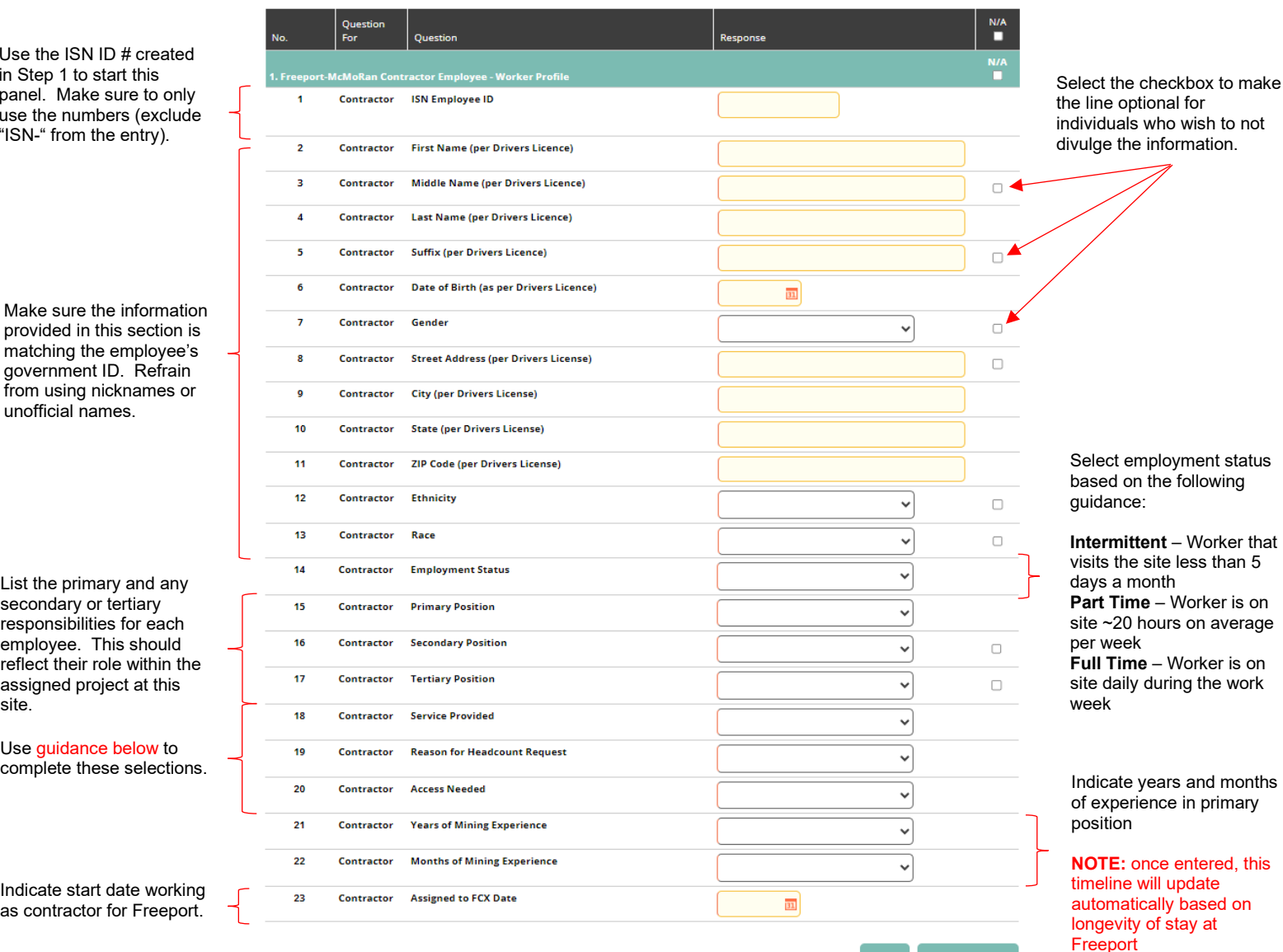

#### **Service Provided**

**Bulk Transportation** - Vendors that are on-site delivering materials or transloading materials to be delivered to another part of the operation, Examples Acid, Lime, Fuel.

**Construction or Projects** – Large construction projects, outages, or a project that will have a defined start and end time

**Equipment Rebuilds** – Normally these are on site haul truck, drill/shovels rebuilds /assembling the equipment, fixed plant equipment rebuilds, etc. **General services** – Work such as cleaning services. **Maintenance** – Resident contractors that are

performing maintenance activities on longer term contracts (1 + years in duration).

**Operational Support** – Resident contractors that are performing operational activities on longer term contracts (1 + years in duration).

**On-site Vendor Store** - Activity related to a vendoroperated facility that is on site and provides products such as Tool, Safety supplies, auto parts, etc.

**Professional** – Engineering firms or contractors that supply a very specific set of core work capabilities or areas of expertise.

**Townsite** – Those that work solely inside the Townsite.

#### **Reason for Additional Headcount**

**Initial Setup** – Use for setting up your workforce when a contract was awarded.

**Increase for Business Need** – Contractor is asked to increase

headcount normally based on an increase in work scope.

**Replacement** – Use when you are hiring an individual for someone who left your organization.

**Additional Backfill Support** – Use when you are hiring specifically to provide areas with manpower for specific scopes of work.

#### **Access Needed**

**B to B** – Account needed when access to Digital Forms or any on network FCX materials is necessary

+ Save + Save and Send

make

**Badge and B to B** – Will be on site routinely and requires access to Digital Forms or on network FCX forms.

**Badge and FMI Network** – Will be on site routinely and requires access to the FCX network for access to files or SharePoint Sites

**Badge Only** – Will be accessing the property to perform work only and not require any access to FCX materials that are not on the ISN platform.

**FMI Network Only** – Individuals that are working offsite and require access to our network, Engineering firms, MIS related activity.

#### **TRAINING VIDEOS**

ISN – [Evaluation Panel 1 –](https://fmi.hosted.panopto.com/Panopto/Pages/Viewer.aspx?id=2a2b74ae-a5d2-4be2-be17-b19c017e8d5a) Part 1

ISN – [Evaluation Panel 1 –](https://fmi.hosted.panopto.com/Panopto/Pages/Viewer.aspx?id=18c73ae6-b529-4d3a-b17f-b19c018a1714) Part 2

# **FCX Worker Profile – Panel 2**

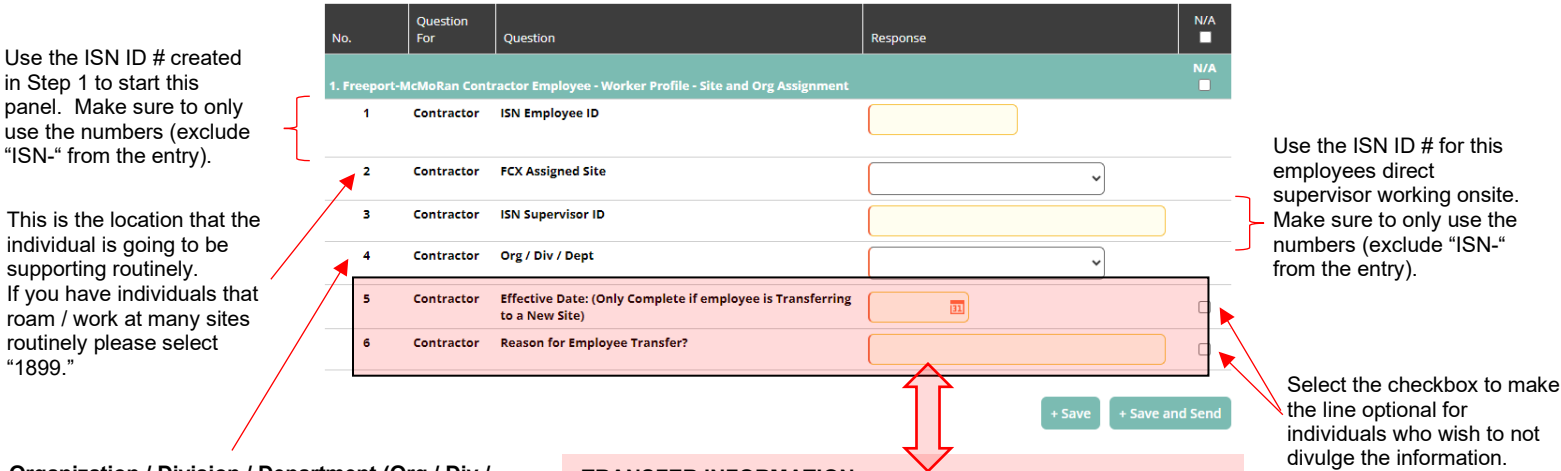

#### **Organization / Division / Department (Org / Div / Dept)**

Select the combination that best matches the work this employee will be supporting onsite. The list is long so please consult your Freeport Project Manager to ensure you are making the correct selection.

#### **Org Units**

**Mine** - is the part of the operation where the Ore is extracted for the ground, we reference this as Drill, Blast, Load and Haul.

**Processing** – is the part of the operation where the Ore will make its way into a facility to extract the Cu **Maintenance Services** – is part of the organization that provides maintenance support for the operation. **Administration** – is part of the organization that provides support to the entire operation some of which is technical in nature.

**Smelting** – Is a downstream process that takes the mines Copper Concentrate and generates Cu Anodes.

**Refining** – Is a downstream process (El Paso) that processes anodes and plates cathode Cu

**Rod** - Is a downstream process (Miami and El Paso) that processes cathode Cu and makes it into Cu rod or other Cu products.

#### **TRANSFER INFORMATION**

On initial set up of an employee, the last two questions (5 & 6) are not required.

If an employee's primary work location is transferring to a different FCX site, please complete a new panel 2 where you will update the FCX Assigned Site, ISN Supervisor ID, Org/Div/Dept AND include answers to questions 5 and 6.

NOTE: please be descriptive in answering question 6 so the FCX approver will be able to quickly approve.

#### **TRAINING VIDEOS**

ISN – [Evaluation Panel 2 –](https://fmi.hosted.panopto.com/Panopto/Pages/Viewer.aspx?id=59f11e8a-e872-49b6-b130-b19d0002d787) New

ISN – [Evaluation Panel 2 –](https://fmi.hosted.panopto.com/Panopto/Pages/Viewer.aspx?id=2973e20c-7ab1-4ce8-b5f3-b19d00072cba) Transfer

Select employment status based on the following guidance: **Intermittent** – Worker that visits the site less than 5 days a month **Part Time** – Worker is on site ~20 hours on average per week

**Full Time** – Worker is on site daily during the work week

# **FCX Worker Profile – Panel 3**

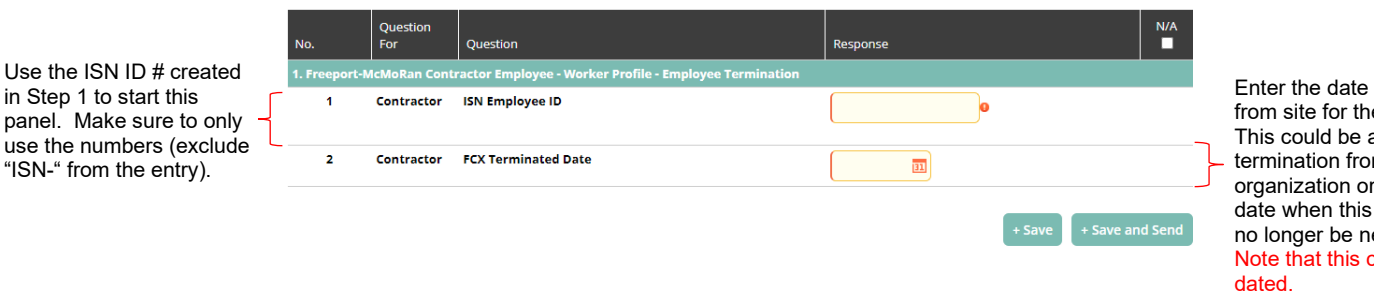

Enter the date of termination from site for the employee. This could be actual termination from your organization or simply the date when this individual will no longer be needed onsite. Note that this can be future

# **FCX Worker Profile – Panel 4**

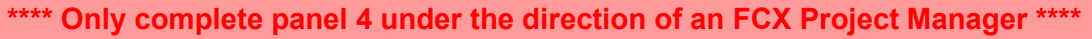

Use the ISN ID # created in Step 1 to start this panel. Make sure to only use the numbers (exclude "ISN-" from the entry).

If your employee is part of a subcontracting arrangement with a prime contractor on Freeport's property, please select the prime contractor. If that contractor does not appear in the list, reach out to your FCX PM or ISN for additional support.

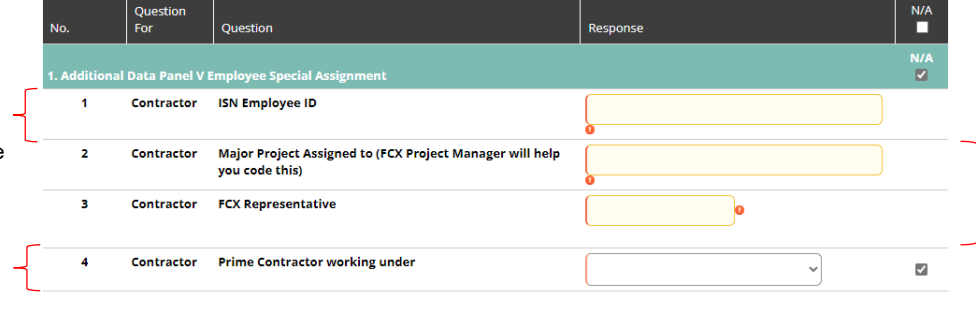

Please consult your FCX Project Manager for this information. If you are being directed to complete this section, your PM will provide content for both item 2 and item 3.

 $+$  Save  $+$  Save and Send